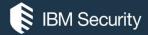

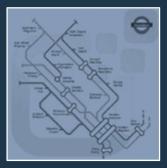

Identity Governance
Tech Enablement

# Skipping Steps in Workflow Using Rules

Fabrizio Petriconi

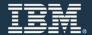

#### Version Control (hidden)

| Ver | Date     | Author  | Update Summary                   |
|-----|----------|---------|----------------------------------|
| 1   | 16/04/18 | David E | Direct copy of Fabrizio's module |
| 2   | 14/05/18 | David E | Minor update from Fabrizio       |

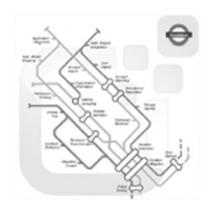

Aim of this module: Show how Rules can be used to turn a linear workflow into a branched one

#### Agenda

- The Concept of Skipping Steps in a Workflow
- Examples of using Rules to Alter Flow
  - Skipping activities in a single flow
  - OBranching to different flows based on logic/parameters
- Hiding redundant Menu Items

#### Module Outcomes

At the end of this module you should:

- Understand the concept of using rules to skip steps in a workflow
- Understand how to implement skips and branches
- Understand how to hide menu items

#### **IGI** Components

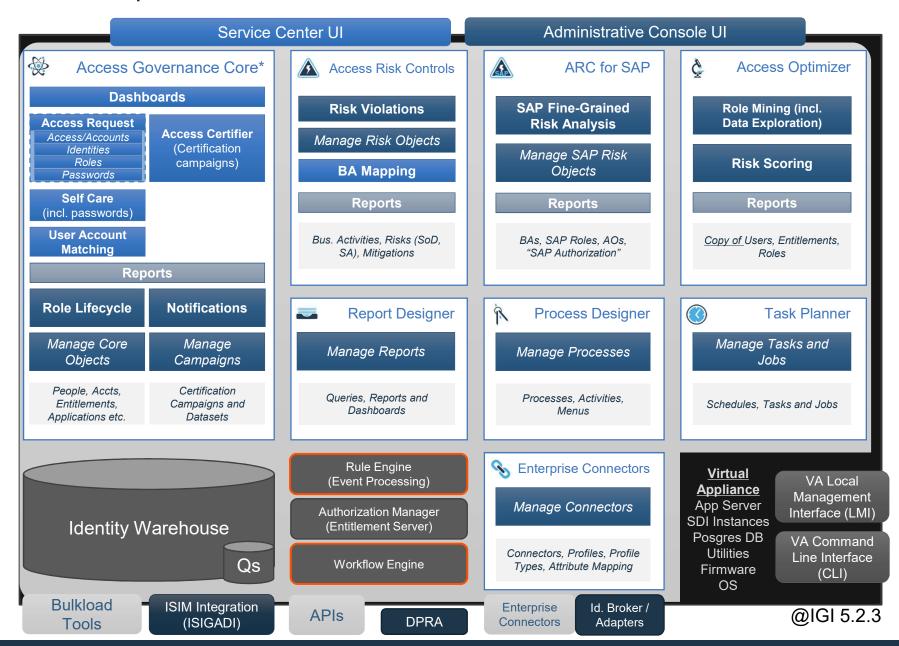

# The Concept of Skipping Steps in a Workflow

#### IGI Workflow: Basic Process

- A basic process is generally a sequence
  - A linear flow of activities executed in sequence

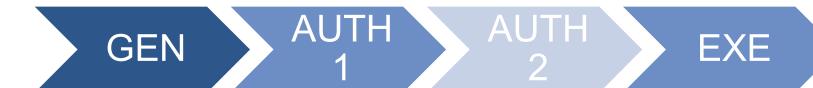

- We can alter the linear flow by:
  - GEN activity exposes SoD escalation so Escalation process called
  - Reminder may escalate to an Escalation process
  - Time escalation
- How can we implement a non-linear flow?
  - How can we branch to different activities based on some metrics or logic?
  - IGI does not have branching built into the workflow engine
  - Need to implement some custom solution using Rules

#### IGI Workflow: Implementing Skips and Branches

- If we want to implement skips and branches, need to implement on top of the linear flow
  - Skip can skip over one approver step (AUTH activity)
  - Branch can jump over one or more approver steps to create multiple flows
- This is done by automatically approving steps based on logic
  - Implemented as Rules (normally Post-Actions on GEN/AUTH activities)
  - Can be parameterized using variables (properties) on objects, like entitlements

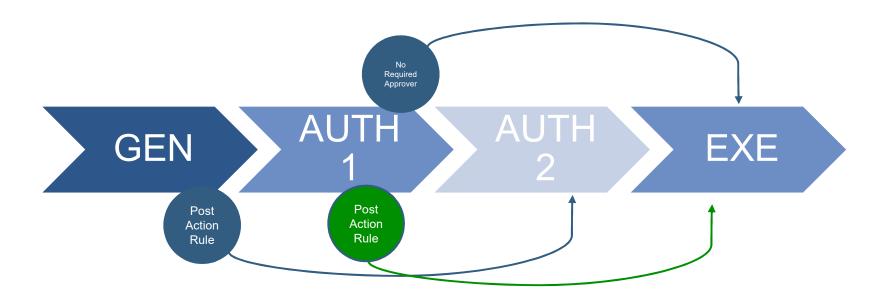

#### IGI Workflow: Implementing Skips and Branches

- Say you have a workflow with three sets of approvers;
  - OGEN -> AUTH<sub>1</sub> -> AUTH<sub>2</sub> -> AUTH<sub>3</sub> -> EXE
  - O Normal IGI workflow processing is linear

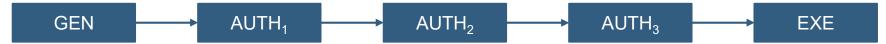

- Can use auto approval based on some condition to implement branching
- For example if we wanted to branch to AUTH₁ for ABC condition and AUTH₂ & AUTH₃ otherwise:

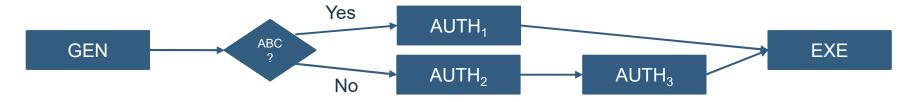

o If ABC condition, perform AUTH₁ but skip (auto approve) AUTH₂ and AUTH₃

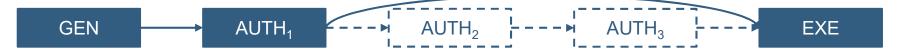

o If !ABC condition, skip (auto approve) AUTH₁ and only do AUTH₂ and AUTH₃

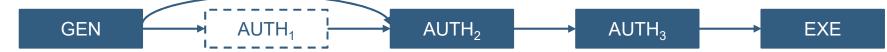

#### Using Arguments/Properties to Drive Flow in Rules

- If you want the Rules to be more flexible, could use variables
- For example, could have a Property on an Entitlement and then check that in a rule when deciding whether to auto-approve (skip) the next step or not

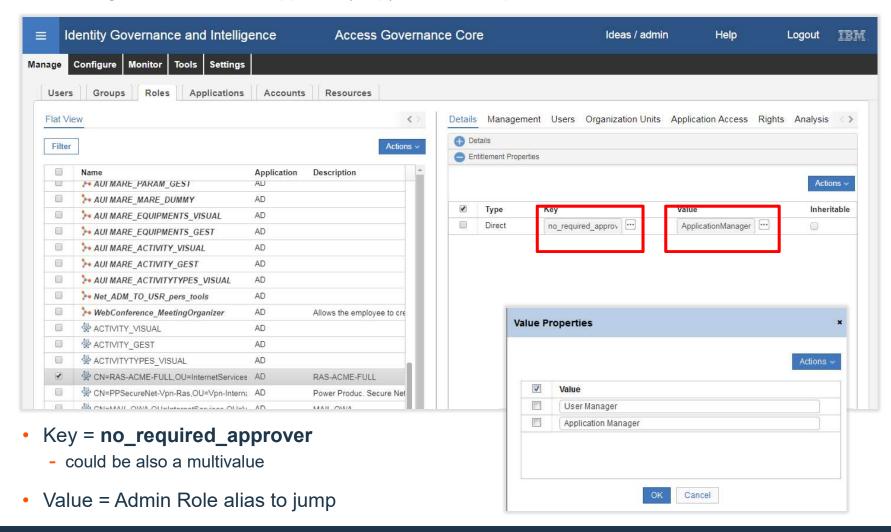

#### Examples of Implementing Skips and Branches in IGI Workflow

- We will show three examples:
  - O All variations on the same thing
- Example 1 Skipping a Step
  - O Simple single-approval workflow with jump for all users of type "Employee"
  - o If user type = Employee, skip the approval step
- Example 2 Skipping a Step
  - O Simple dual-approval workflow with jump for all users of type "Employee" for a certain approval role
  - o If next approval role = "APPROVER01" and user type = "Employee", skip the approval step
- Example 3 Branching with Multiple Processes
  - o Implementing a branch for different user types
  - O Pre-actions will route to different workflow processes
  - 0 %%%

## Example 1 – Skipping a Step

#### Example 1 – What Process Are We Trying to Implement?

- Have a simple single-approval workflow
  - Shows how to implement skipping a step in a workflow
- We want to skip the approval step for some users, i.e. employees
  - In this case can safely hard-code the user type in the rule
  - Only need to apply a rule to determine whether the authorize activity (approval node) can be skipped
- In this example we will:
  - Implement a (custom) Post-Action Rule on the GEN activity

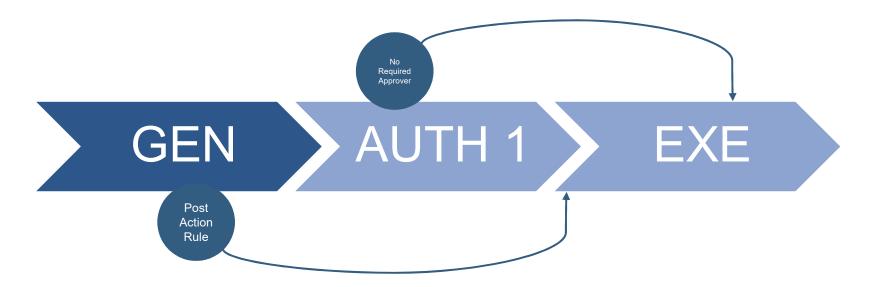

#### Example 1 – Adding a Rule as Post-Action to GEN Activity

We need to create a Post-action Rule to perform the approval skipping

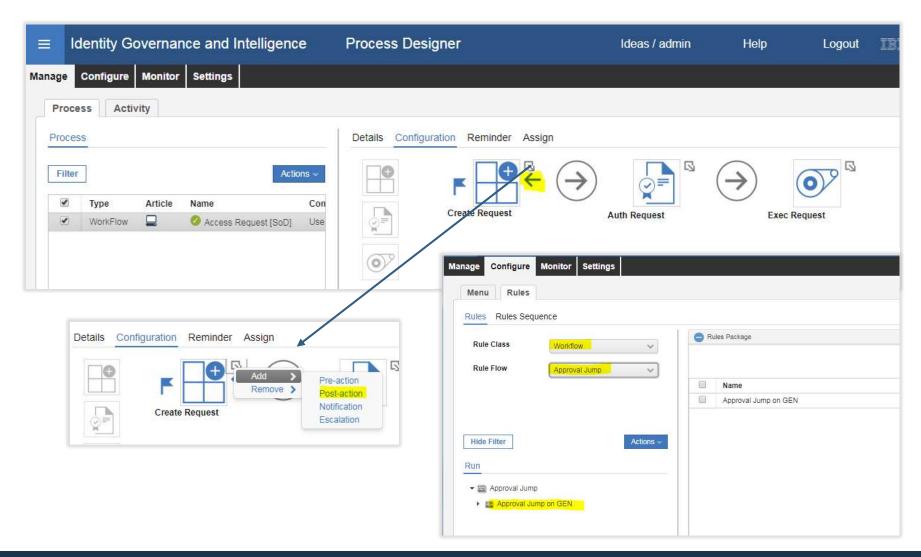

#### Example 1 – The Rule

```
when
    req : SwimRequestBean( )
                                                               Hardcoded the user type to skip
String operator = "System";
                                                               (e.g. skip if type = "Employee")
String userTypeToSkip = "Employee";
logger.info("Skip Approver on GEN by user type.");
BeanList<SwimRequestBean> childrenList = RequestFindRule.findRequestChildren(sql, req.getId(), null);
for (SwimRequestBean childReq : childrenList) {
  SwimRequestBean fullReq = RequestFindRule.findRequestDetail(sql, childReq);
  String authAlias = "";
  for (SwimAuthorizationBean auth : fullReq.getAuthorizations()) {
                                                                              Get the admin roles for the AUTH
  if (auth.getState() == AuthorizationStatus.AUTHORIZABLE.getCode() ) {
     authAlias = auth.getApproverType name();
                                                                              activity (approval step)
    break;
  if (authAlias.isEmpty()) {
                                                               Get the beneficiary (the person this request is
    continue;
                                                               for) and
  UserBean ub = new UserBean();
                                                               IF they are of type "Employee" (i.e. the
  ub.setId(fullReq.getBeneficiary id());
                                                               Persontype name of the user equals the
  BeanList<UserBean> ubList = UserAction.find(sql, ub);
  if (ubList != null && !ubList.isEmpty()) {
                                                               hardcoded user type,
                                                               THEN skip over the approval step (i.e.
   ub = ubList.get(0);
   String userType = ub.getPersontype name();
                                                               automatically authorize the request).
    if (userType != null && userType.equals(userTypeToSkip) ) {
     SwimRequestBean swimReq = RequestAuthorizationRule.authorizeRequest(sql, fullReq, authAlias, fullReq.getPermission(), operator);
     logger.info("Request " + swimReq.getId() + " automatically approved: user " + ub.getCode() + " has type " + userType + ",
approver not need");
```

16 IBM Security

#### Example 1 – The Rule Explained

- The rule will take place after the Generation step
- Rule will check the beneficiary type and if the involved actor is an employee, all the approval steps will be skipped
- In the rule you need a generic identity (in this case called System) authorized to perform the involved authorization activity.
  - o In this example Auth Request step, is configured to be performed by an Application Manager, so System must have the Admin Role of Application Manager
- You can customize the rule to consider other logic, good examples could be identity belonging to specific OU or entitlements flagged with custom properties etc.

17 IBM Security

## Example 2 – Skipping a Step

#### Example 2 – What Process Are We Trying to Implement?

- Look at an example of how branching could be implemented
- Say we wanted to skip a second level of approval for <u>some</u> entitlements based on Admin Role(s)
  - Could set this value for specific entitlements in IGI
  - Then code a rule to check for this value and auto-approve the second-level, thus skipping the step
- In this example we will:
  - Use a (custom) NoRequiredApprovers property on entitlement
  - Implement a (custom) Post-Action Rule on the activity

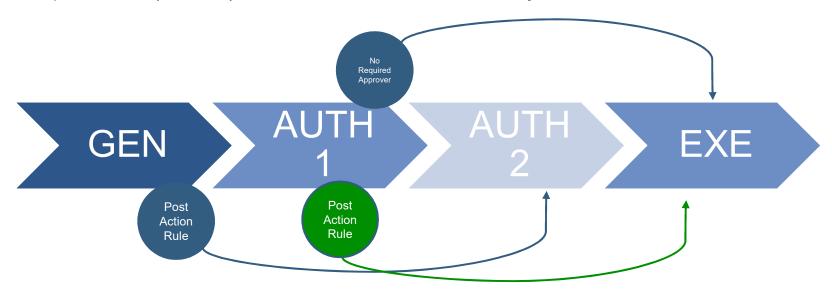

#### Example 2 – Adding a Rule as Post-Action to 1<sup>st</sup> AUTH Activity

We need to create a Post-action Rule to perform the approval skipping

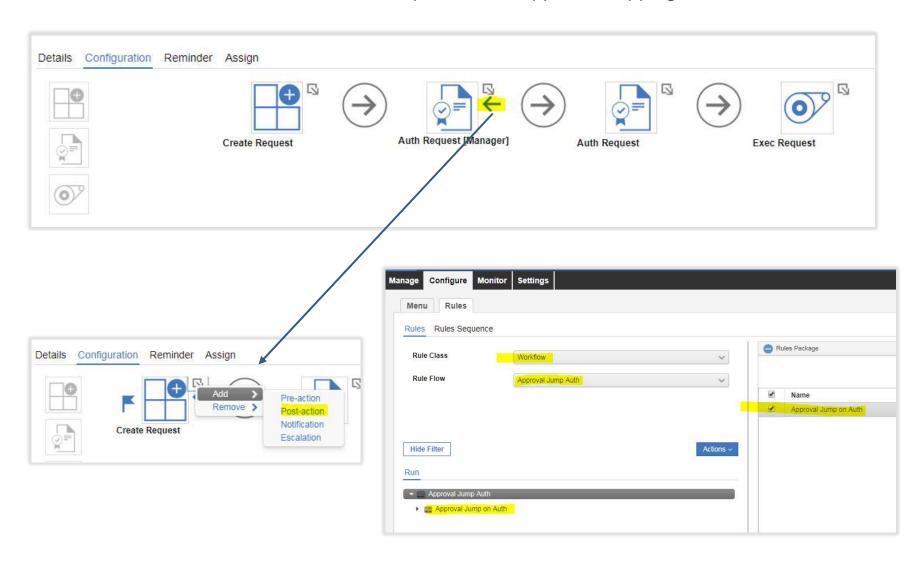

#### Example 2 – The Rule

```
when
    req : SwimRequestBean( )
String operator = "System";
String userTypeToSkip = "Employee";
String authAliasToSkip = "APPROVER01";
logger.info("SkipApprover on Auth by user type.");
BeanList<SwimRequestBean> childrenList = RequestFindRule.findRequestChildren(sql, req.getId(), null);
for (SwimRequestBean childReq : childrenList) {
  SwimRequestBean fullReq = RequestFindRule.findRequestDetail(sql, childReq);
  boolean applyRule = false;
  for (SwimAuthorizationBean auth : fullReq.getAuthorizations()) {
   if (authAliasToSkip.equals(auth.getApproverType name())) {
      if (AuthorizationStatus.AUTHORIZABLE.getCode() == auth.getState()) {
        applyRule = true;
      break;
  if (!applyRule) {
    return;
  String authAlias = "";
  for (SwimAuthorizationBean auth : fullReq.getAuthorizations()) {
   if (auth.getState() == AuthorizationStatus.AUTHORIZABLE.getCode() ) {
      authAlias = auth.getApproverType name();
      break;
  if (authAlias.isEmpty()) {
    continue;
```

Hardcoded the user type to skip (e.g. skip if type = "Employee") and the role of the approver ("APPROVER01")

> Get the admin roles for the AUTH activity (approval step) and if it matches the "APPROVER01" then continue to rule, otherwise exit

IBM Security

#### Example 2 – The Rule (cont.)

```
UserBean ub = new UserBean();
ub.setId(fullReq.getBeneficiary_id());

BeanList<UserBean> ubList = UserAction.find(sql, ub);
if (ubList != null && !ubList.isEmpty()) {

ub = ubList.get(0);
String userType = ub.getPersontype_name();
```

Get the beneficiary (the person this request is for) and IF they are of type "Employee" (i.e. the Persontype\_name of the user equals the hardcoded user type,

THEN skip over the approval step (i.e. automatically authorize the request).

```
if (userType != null && userType.equals(userTypeToSkip) ) {
        SwimRequestBean swimReq = RequestAuthorizationRule.authorizeRequest(sql, fullReq, authAlias, fullReq.getPermission(), operator);
        logger.info("Request " + swimReq.getId() + " automatically approved: user " + ub.getCode() + " has type " + userType + ",
        approver not need");
     }
}
```

- The rule is very similar to the earlier one
- It's just adding the step to check the admin role of the next step and only process if it matches "APPROVER01"

22 IBM Security

# Example 3 – Implementing Branching through Multiple Processes

#### Example 3 – Implementing Branching

- To Branch you need a Pre-Action rule to customize your behaviour:
  - In this example I want:
    - A standard flow in case user type is "Employee" (Flow 1)
- Branch to Flow 2 in case of type "External" Branch to Flow 3 in case of type "Industry Energy Buyer" FLOW **AUTH GEN** EXE [Manager] Pre Action Rule **AUTH** [Department EXE Manager] FLOW **AUTH** EXE [Manager] Manager

#### Example 3 – Implementing Branching

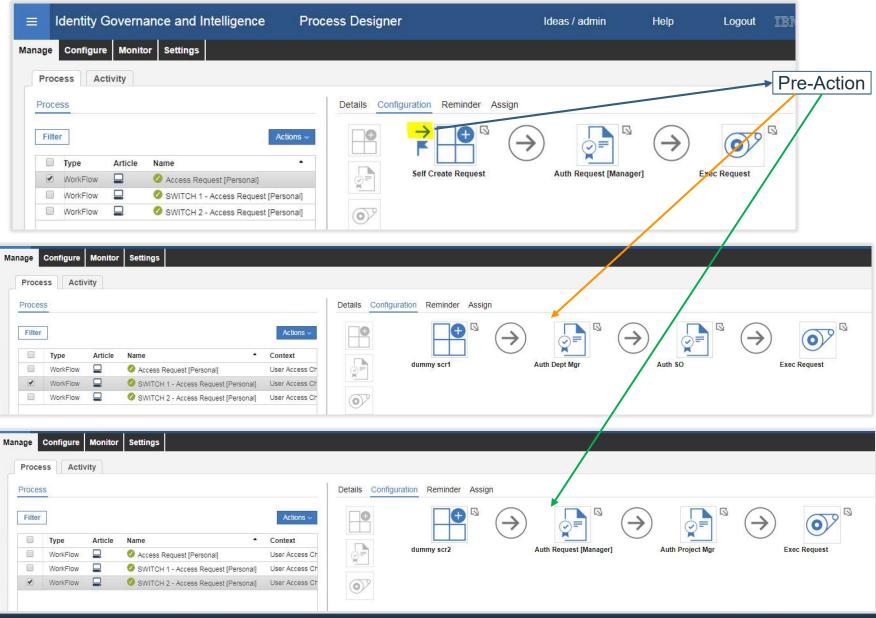

#### Example 3 – Defining the Rule

Define The Rule

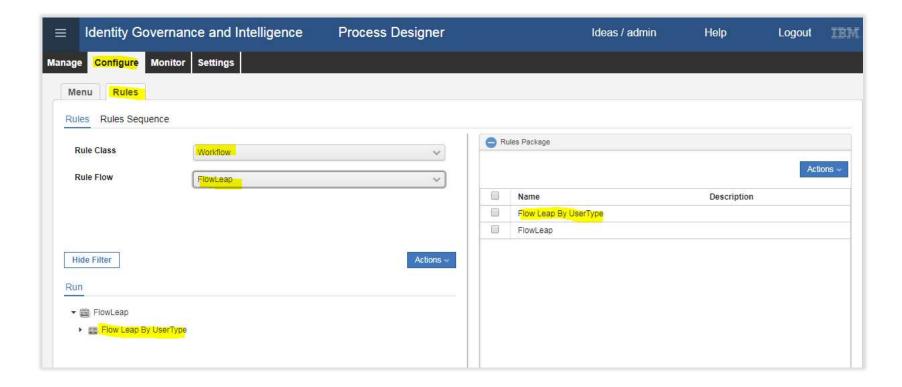

#### Example 3 – The Rule

```
when
   request : SwimRequestBean( )
then
final String Switch1FlowName = "SWITCH 1 - Access Request [Personal]";
final String Switch2FlowName = "SWITCH 2 - Access Request [Personal]";
String destinationFlowName;
UserBean beneficiaryBean = UserAction.findUserByCode(sql, request.qetBeneficiary userid());
String beneficirayType = beneficiaryBean.getPersontype name();
if (beneficirayType.equalsIgnoreCase("External")) {
       destinationFlowName = Switch1FlowName;
  else if (beneficirayType.equalsIgnoreCase("Industry Energy Buyer")) {
       destinationFlowName = Switch2FlowName;
 else {
       // Proceed on standard flow
       return;
SwimRequestBean parentReq = new SwimRequestBean();
parentReq.setApplicant userid(request.getApplicant userid());
parentReq.setBeneficiary userid(request.getBeneficiary userid());
parentReq.setNotes(request.getNotes());
request.setNotes("VOID REQUEST_TO_REMOVE");
List<SwimEntitlementBean> rAdd = request.getRolesToAdd();
if (rAdd != null && !rAdd.isEmpty()) {
       for (SwimEntitlementBean swimEntitlementBean : rAdd)
               parentReq.addRoleToAdd(swimEntitlementBean);
List<SwimEntitlementBean> rRem = request.getRolesToRemove();
if (rRem != null && !rRem.isEmpty()) {
       for (SwimEntitlementBean swimEntitlementBean : rRem) {
               parentReq.addRoleToRemove(swimEntitlementBean);
List<SwimEntitlementBean> rUpd = request.getRolesToUpdate();
if (rUpd != null && !rUpd.isEmpty()) {
       for (SwimEntitlementBean swimEntitlementBean : rUpd) {
               parentReq.addRoleToUpdate(swimEntitlementBean);
```

Hardcoded the other two workflow processes to branch to

Find the beneficiary (user who the request is for) and then the user type for that user. Use this to determine the process to run (destinationFlowName), and if not one we're looking for drop out of the rule and continue the normal process

Need to setup a new SwimRequestBean based on the current one, to drive the other process. It includes the roles (entitlements) being added, removed or modified

27 IBM Security

[2]

#### Example 3 – The Rule

```
// Identify process
CfgProcess cfgProcess = new CfgProcess();
                                                                        Define the new process to be run and set the
cfgProcess.setName(destinationFlowName);
                                                                        Data Access Object (old approach to coding)
CfgProcessDAO cfgProcessDAO = new CfgProcessDAO(logger);
cfqProcessDAO.setDAO(sql);
// Identify GEN
CfgProcessactivity cfgPA = null;
                                                                        Find the GEN activity for the new process,
try {
       cfgPA = cfgProcessDAO.findGenerator(cfgProcess);
                                                                        and fail if it doesn't exist
} catch (Exception ex) {
       logger.info("Wokflow Process: " + destinationFlowName + " not defined!");
UserBean systemUB = new UserBean();
systemUB.setCode("System");
                                                                        Trigger the new process
GenerateRequest gRequestDAO = new GenerateRequest(logger);
gRequestDAO.setDAO(sql);
gRequestDAO.initialize("ideas", cfgPA.getPermission(), systemUB);
// Generate the parent and child request
parentReq = gRequestDAO.generate(parentReq);
logger.info("InFormal Request generated: " + parentReq.getId() + " in PENDIG");
```

28 IBM Security IBM

#### Example 3 – The Rule Explained

- The rule will take place before the Generation step
- Rule will check the beneficiary type and will generate another request in the right workflow
- API Limitations unfortunately will generate also the request for the original flow O Hopefully API will soon give us the possibility to skip generating the bad request
- To overcome the issue of the double request, we flagged the bad request with a specific note and than we use an easy scheduled job to delete those bad requests (this will be simplified soon so to avoid this step)
  - See over

#### Example 3 – Using a Job to Delete Redundant Processes

[1]

In Task Planner define a Task that includes a standar StoreProcedureJob

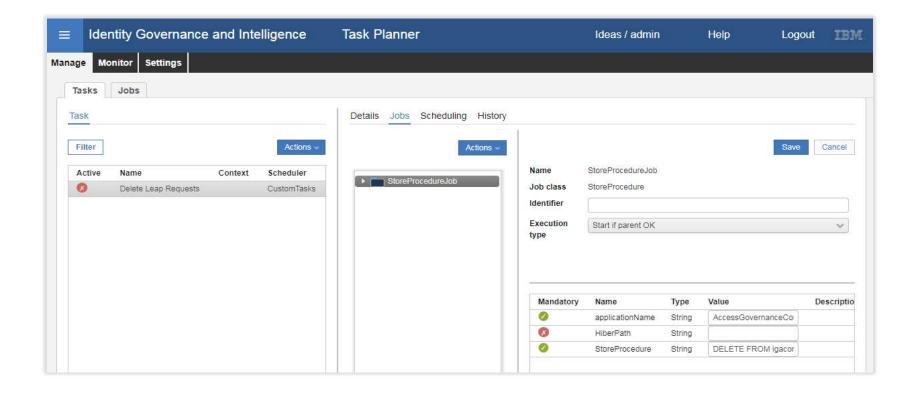

#### Example 3 – Using a Job to Delete Redundant Processes

[2]

- Parameters for StoreProcedureJob:
  - applicationName: AccessGovernanceCore
  - storeProcedure: DELETE FROM igacore.REQUEST r WHERE r.NOTES LIKE '%VOID\_REQUEST\_TO\_REMOVE'
- Scheduling

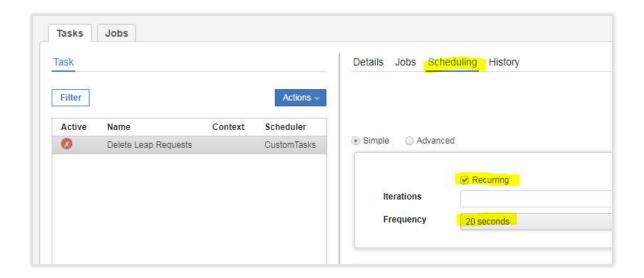

## Hiding redundant Menu Items

#### IGI Workflow: Daily Work and Hide Auth step

- Best practice is to use Daily Work activity for approval
  - A single menu tab should be used for "important" approval or in case of single approval
- To hide menu not required:
  - Put process in maintenance mode and select it
  - Go to the Assign tab and select the activity and role
  - Right-click the menu title for the admin role
  - Select the Details item
  - Use Menu Link disabled

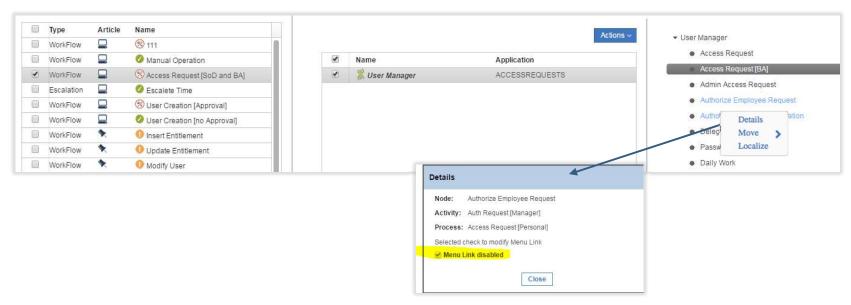

If some of your workflow are used for Branch, you have to hide all the GEN

# Close

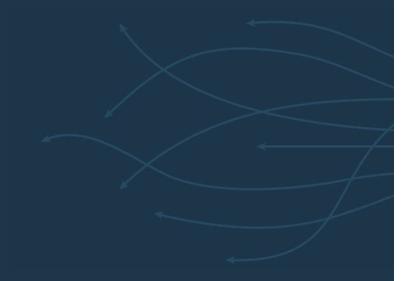

#### Module Summary

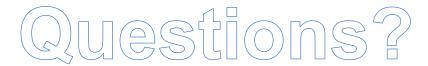

#### You should now:

- Understand the concept of using rules to skip steps in a workflow
- Understand how to implement skips and branches
- Understand how to hide menu items

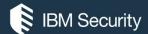

### THANK YOU

#### **FOLLOW US ON:**

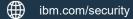

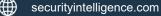

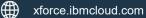

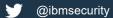

youtube/user/ibmsecuritysolutions

© Copyright IBM Corporation 2016. All rights reserved. The information contained in these materials is provided for informational purposes only, and is provided AS IS without warranty of any kind, express or implied. IBM shall not be responsible for any damages arising out of the use of, or otherwise related to, these materials. Nothing contained in these materials is intended to, nor shall have the effect of rereating any warranties or representations from IBM or its suppliers or relicensors, or altering the terms and conditions of the applicable license agreement governing the use of IBM software. References in these materials to IBM products, programs, or services do not imply that they will be available in all countries in which IBM operates. Product release dates and / or capabilities referenced in these materials may change at any time at IBM's sole discretion based on market opportunities or other factors, and are not intended to be a commitment to future product or feature availability in any way. IBM, the IBM logo, and other IBM products and services are trademarks of the International Business Machines Corporation, in the United States, other countries or both. Other company, product, or service names may be trademarks or service marks of others.

Statement of Good Security Practices: IT system security involves protecting systems and information through prevention, detection and response to improper access from within and outside your enterprise. Improper access can result in information being altered, destroyed, misappropriated or misused or can result in damage to or misuse of your systems, including for use in attacks on others. No IT system or product should be considered completely secure and no single product, service or security measure can be completely effective in preventing improper use or access. IBM systems, products and services are designed to be part of a lawful, comprehensive security approach, which will necessarily involve additional operational procedures, and may require other systems, products or services to be most effective.

IBM DOES NOT WARRANT THAT ANYSYSTEMS, PRODUCTS OR SERVICES ARE IMMUNE FROM, OR WILL MAKE YOUR ENTERPRISE IMMUNE FROM, THE MALICIOUS OR ILLEGAL CONDUCT OF ANY PARTY.

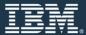